## Configure Zeroshell as a PPTP Server with MS-CHAPv2 and MPPE support

## **Basics:**

Boot from zeroshell CD then log into your zeroshell box. Using just the default image that the CD starts up with you can start using zeroshell as a PPTP server with just a few changes. First enable RADIUS in the USERS/RADIUS menu.

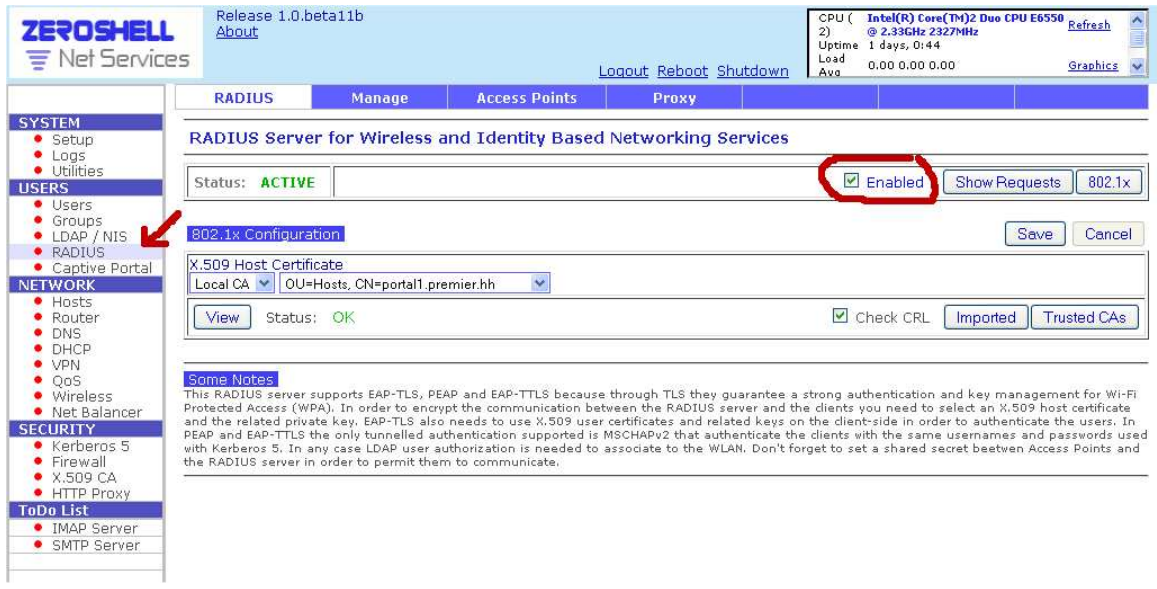

Zeroshell will use the same IP address scope located on the L2TP menu. You can also change it to whatever you want it to be for your application.

Preview your settings in NETWORK/VPN/Host-to-LAN (L2TP/IPSec)

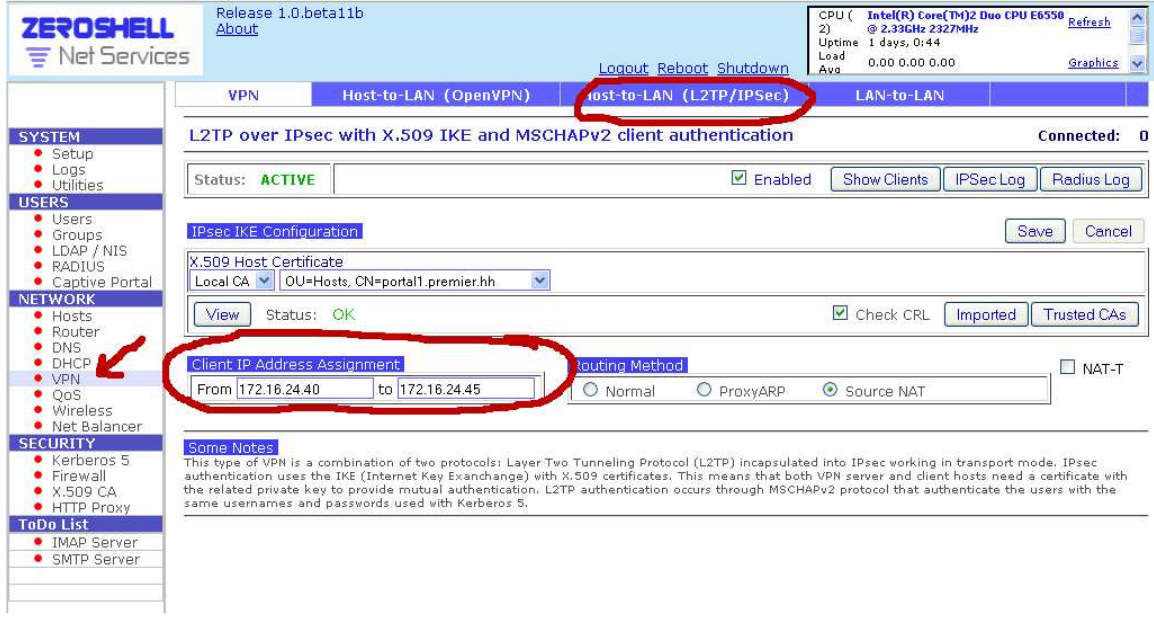

Note: The L2TP Server does not have to be enabled to pass the IP address information to the PPTP server. Just change the numbers and hit save while it's enabled or disabled.

Last thing we need to do is enable ssh for the actual configurations that will enable the PPTP server. Use the SYSTEM/Setup/SSH menu to enable this feature.

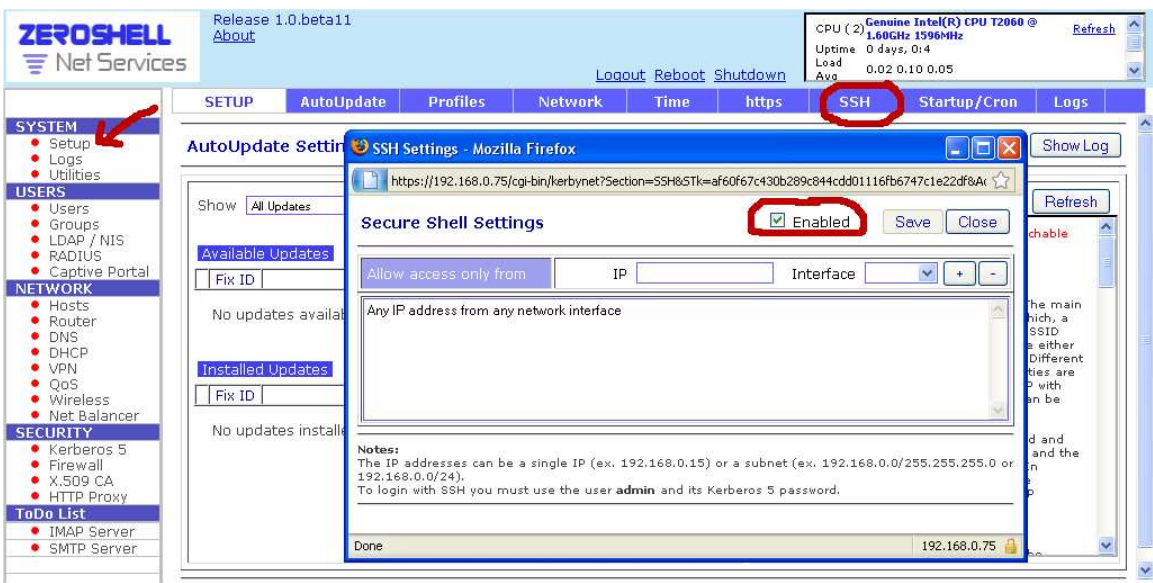

## **Advanced:**

 This part of the configurations take place in the CLI so if you don't follow these instructions closely or don't feel confident using the CLI then you probably shouldn't be using zeroshell.

That statement will either inspire you or strike fear in your heart. Well go and start your ssh session with the zeroshell box and use the shell prompt.

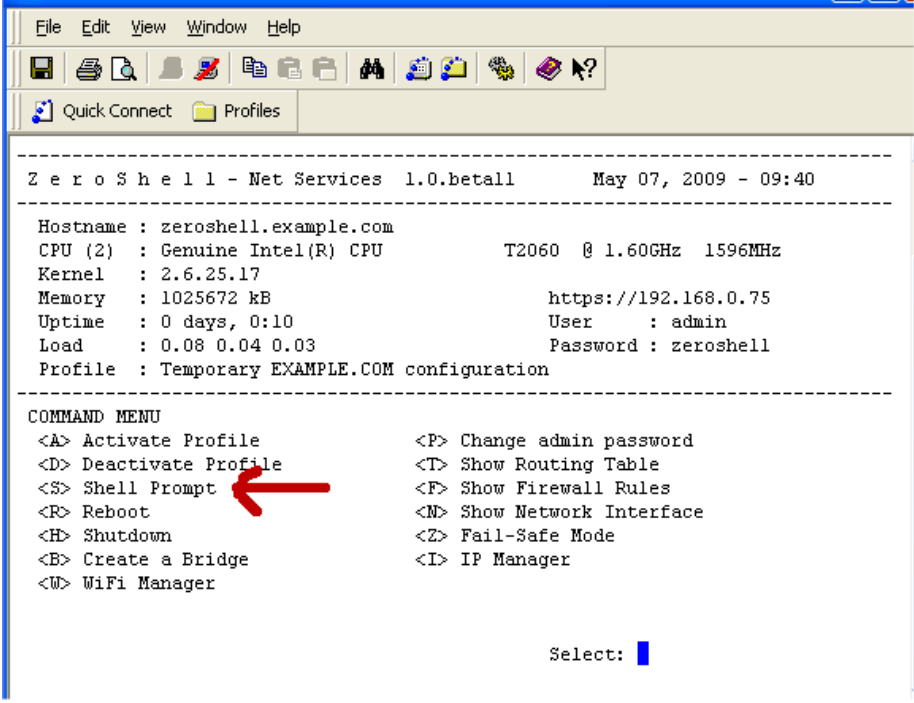

We will be working with 2 files to enable and configure the PPTP server. /etc/**pptpd.conf** /etc/ppp/**options.pptpd**  Copy these 2 files to a location that will not get wiped every time you reboot. Use the /**Database** for any static files that you don't want mangled after a reboot or service restart.

Note: cp /etc/pptpd.conf /Database Note: cp /etc/ppp/options.pptpd /Database

Now edit the first file (pptpd.conf) with the following options. ppp /usr/local/sbin/pppd option /etc/ppp/options.pptpd #noipparam #bcrelay eth00

Edit the second file (optins.pptpd) with the following options. #chapms-strip-domain # BSD licensed ppp-2.4.2 upstream with MPPE only, kernel module ppp\_mppe.o # {{{ #refuse-pap #refuse-chap #refuse-mschap # Require the peer to authenticate itself using MS-CHAPv2 [Microsoft # Challenge Handshake Authentication Protocol, Version 2] authentication. require-mschap-v2 # Require MPPE 128-bit encryption # (note that MPPE requires the use of MSCHAP-V2 during authentication) require-mppe-128

This is where you can pick and choose which authentication methods you want for your application. Just uncomment the ones you want to refuse and then write your changes and quit out of the shell.

## **CLI configurations are done. For those of you that made it this far that's great.**

Let's go back into the zeroshell web interface and make the PPTP daemon startup at system boot. We'll need to add a script to accomplish that so after you log in go to SYSTEM/Setup/ Startup/Cron.

![](_page_2_Picture_106.jpeg)

Once you select that a new window will open. Choose the drop down menu for Post Boot.

![](_page_3_Picture_20.jpeg)

This will overwrite the files on zeroshell after each reboot. Also if you plan to make any changes make them on the /Database copies and not on the ones in the zeroshell file system /etc. Those get overwritten. Now is a good time to test the vpn connection. I will use windows XP for this test.

Create a new connection from the CONTROL PANEL/NETWORK CONNECTIONS.

![](_page_3_Picture_21.jpeg)

![](_page_4_Picture_8.jpeg)

The default connectoid will work automatically but if you need to specify PPTP session use the properties button and go to networking to change it.

![](_page_4_Picture_9.jpeg)

After you save your settings connect with your default zeroshell admin account.

![](_page_5_Picture_12.jpeg)

**The End** 

Created by vpn\_rollercoaster